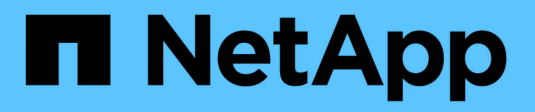

## **Replica tra il software NetApp Element e ONTAP**

ONTAP 9

NetApp April 24, 2024

This PDF was generated from https://docs.netapp.com/it-it/ontap/element-replication/index.html on April 24, 2024. Always check docs.netapp.com for the latest.

# **Sommario**

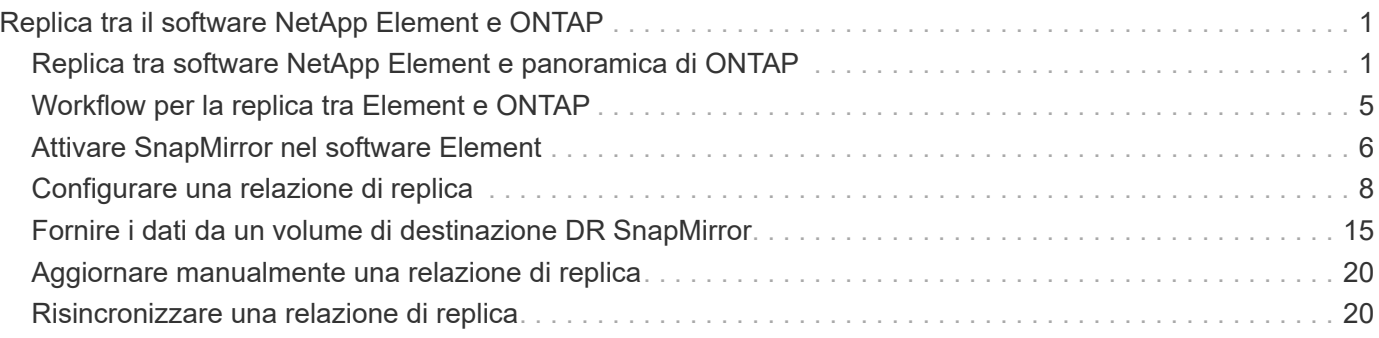

# <span id="page-2-0"></span>**Replica tra il software NetApp Element e ONTAP**

## <span id="page-2-1"></span>**Replica tra software NetApp Element e panoramica di ONTAP**

È possibile garantire la continuità del business su un sistema di elementi utilizzando SnapMirror per replicare le copie Snapshot di un volume di elementi in una destinazione ONTAP. In caso di disastro nel sito Element, è possibile inviare i dati ai client dal sistema ONTAP, quindi riattivare il sistema Element al ripristino del servizio.

A partire da ONTAP 9.4, è possibile replicare le copie Snapshot di un LUN creato su un nodo ONTAP in un sistema di elementi. È possibile che sia stata creata una LUN durante un'interruzione del servizio presso il sito Element o che si stia utilizzando una LUN per migrare i dati da ONTAP a Element Software.

Si consiglia di utilizzare il backup Element to ONTAP se si applicano le seguenti condizioni:

- Si desidera utilizzare le Best practice, non esplorare tutte le opzioni disponibili.
- Si desidera utilizzare l'interfaccia della riga di comando (CLI) di ONTAP, non Gestione di sistema o uno strumento di scripting automatico.
- Si sta utilizzando iSCSI per fornire dati ai client.

Per ulteriori informazioni sulla configurazione o concettuali, consultare la seguente documentazione:

• Configurazione dell'elemento

["Documentazione del software NetApp Element"](https://docs.netapp.com/us-en/element-software/index.html)

• Concetti e configurazione di SnapMirror

["Panoramica sulla protezione dei dati"](https://docs.netapp.com/it-it/ontap/data-protection/index.html)

## **Sulla replica tra Element e ONTAP**

A partire da ONTAP 9.3, è possibile utilizzare SnapMirror per replicare le copie Snapshot di un volume elemento in una destinazione ONTAP. In caso di disastro nel sito Element, è possibile inviare i dati ai client dal sistema ONTAP, quindi riattivare il volume di origine Element al ripristino del servizio.

A partire da ONTAP 9.4, è possibile replicare le copie Snapshot di un LUN creato su un nodo ONTAP in un sistema di elementi. È possibile che sia stata creata una LUN durante un'interruzione del servizio presso il sito Element o che si stia utilizzando una LUN per migrare i dati da ONTAP a Element Software.

#### **Tipi di relazione di protezione dei dati**

SnapMirror offre due tipi di relazione per la protezione dei dati. Per ciascun tipo, SnapMirror crea una copia Snapshot del volume di origine dell'elemento prima di inizializzare o aggiornare la relazione:

- In una relazione di protezione dei dati di *disaster recovery (DR)*, il volume di destinazione contiene solo la copia Snapshot creata da SnapMirror, da cui è possibile continuare a fornire i dati in caso di disastro nel sito primario.
- In una relazione di *conservazione a lungo termine* data Protection, il volume di destinazione contiene copie

Snapshot point-in-time create dal software Element, nonché la copia Snapshot creata da SnapMirror. Ad esempio, è possibile conservare le copie Snapshot mensili create nell'arco di 20 anni.

#### **Policy predefinite**

La prima volta che si richiama SnapMirror, esegue un *trasferimento baseline* dal volume di origine al volume di destinazione. La *policy SnapMirror* definisce il contenuto della linea di base e gli eventuali aggiornamenti.

È possibile utilizzare una policy predefinita o personalizzata quando si crea una relazione di protezione dei dati. Il *tipo di policy* determina quali copie Snapshot includere e quante copie conservare.

La tabella seguente mostra i criteri predefiniti. Utilizzare MirrorLatest Policy per creare una relazione DR tradizionale. Utilizzare MirrorAndVault oppure Unified7year Policy per creare una relazione di replica unificata, in cui DR e conservazione a lungo termine sono configurati sullo stesso volume di destinazione.

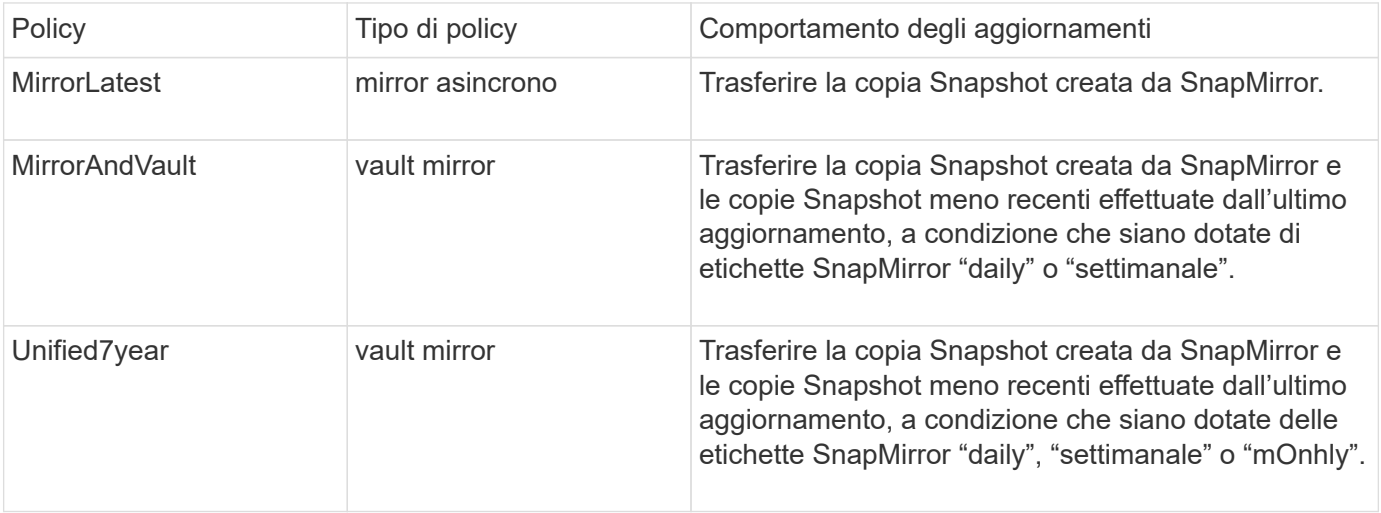

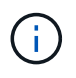

Per informazioni complete sulle policy di SnapMirror, incluse indicazioni su quali policy utilizzare, vedere ["Protezione dei dati".](https://docs.netapp.com/it-it/ontap/data-protection/index.html)

#### **Informazioni sulle etichette SnapMirror**

Ogni policy con il tipo di policy "mirror-vault" deve avere una regola che specifica quali copie Snapshot replicare. La regola "daily", ad esempio, indica che solo le copie Snapshot assegnate all'etichetta SnapMirror "daily" devono essere replicate. L'etichetta SnapMirror viene assegnata quando si configurano le copie Snapshot degli elementi.

#### **Replica da un cluster di origine elemento a un cluster di destinazione ONTAP**

È possibile utilizzare SnapMirror per replicare le copie Snapshot di un volume elemento in un sistema di destinazione ONTAP. In caso di disastro nel sito Element, è possibile inviare i dati ai client dal sistema ONTAP, quindi riattivare il volume di origine Element al ripristino del servizio.

Un volume Element equivale approssimativamente a un LUN ONTAP. SnapMirror crea un LUN con il nome del volume Element quando viene inizializzata una relazione di protezione dei dati tra il software Element e ONTAP. SnapMirror replica i dati su un LUN esistente se il LUN soddisfa i requisiti per la replica Element to ONTAP.

Le regole di replica sono le seguenti:

- Un volume ONTAP può contenere dati provenienti da un solo volume elemento.
- Non è possibile replicare i dati da un volume ONTAP a più volumi di elementi.

#### **Replica da un cluster di origine ONTAP a un cluster di destinazione elemento**

A partire da ONTAP 9.4, è possibile replicare le copie Snapshot di un LUN creato su un sistema ONTAP in un volume Element:

- Se esiste già una relazione SnapMirror tra un'origine elemento e una destinazione ONTAP, un LUN creato durante la fornitura dei dati dalla destinazione viene replicato automaticamente quando l'origine viene riattivata.
- In caso contrario, è necessario creare e inizializzare una relazione SnapMirror tra il cluster di origine ONTAP e il cluster di destinazione degli elementi.

Le regole di replica sono le seguenti:

• La relazione di replica deve avere una policy di tipo "async-mirror".

Le policy di tipo "mirror-vault" non sono supportate.

- Sono supportati solo i LUN iSCSI.
- Non è possibile replicare più di un LUN da un volume ONTAP a un volume Element.
- Non è possibile replicare un LUN da un volume ONTAP a più volumi di elementi.

#### **Prerequisiti**

Prima di configurare una relazione di protezione dei dati tra Element e ONTAP, è necessario aver completato le seguenti attività:

- Il cluster di elementi deve eseguire il software NetApp Element versione 10.1 o successiva.
- Il cluster ONTAP deve eseguire ONTAP 9.3 o versione successiva.
- SnapMirror deve essere stato concesso in licenza sul cluster ONTAP.
- È necessario configurare volumi nei cluster Element e ONTAP sufficientemente grandi per gestire i trasferimenti di dati anticipati.
- Se si utilizza il tipo di policy "mirror-vault", è necessario configurare un'etichetta SnapMirror per la replica delle copie Snapshot degli elementi.

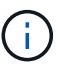

È possibile eseguire questa attività solo nell'interfaccia utente Web del software Element. Per ulteriori informazioni, consultare ["Documentazione del software NetApp Element"](https://docs.netapp.com/us-en/element-software/index.html)

- È necessario assicurarsi che la porta 5010 sia disponibile.
- Se si prevede che potrebbe essere necessario spostare un volume di destinazione, è necessario assicurarsi che la connettività full-mesh esista tra l'origine e la destinazione. Ogni nodo del cluster di origine degli elementi deve essere in grado di comunicare con ogni nodo del cluster di destinazione ONTAP.

#### **Dettagli del supporto**

La seguente tabella mostra i dettagli del supporto per il backup Element to ONTAP.

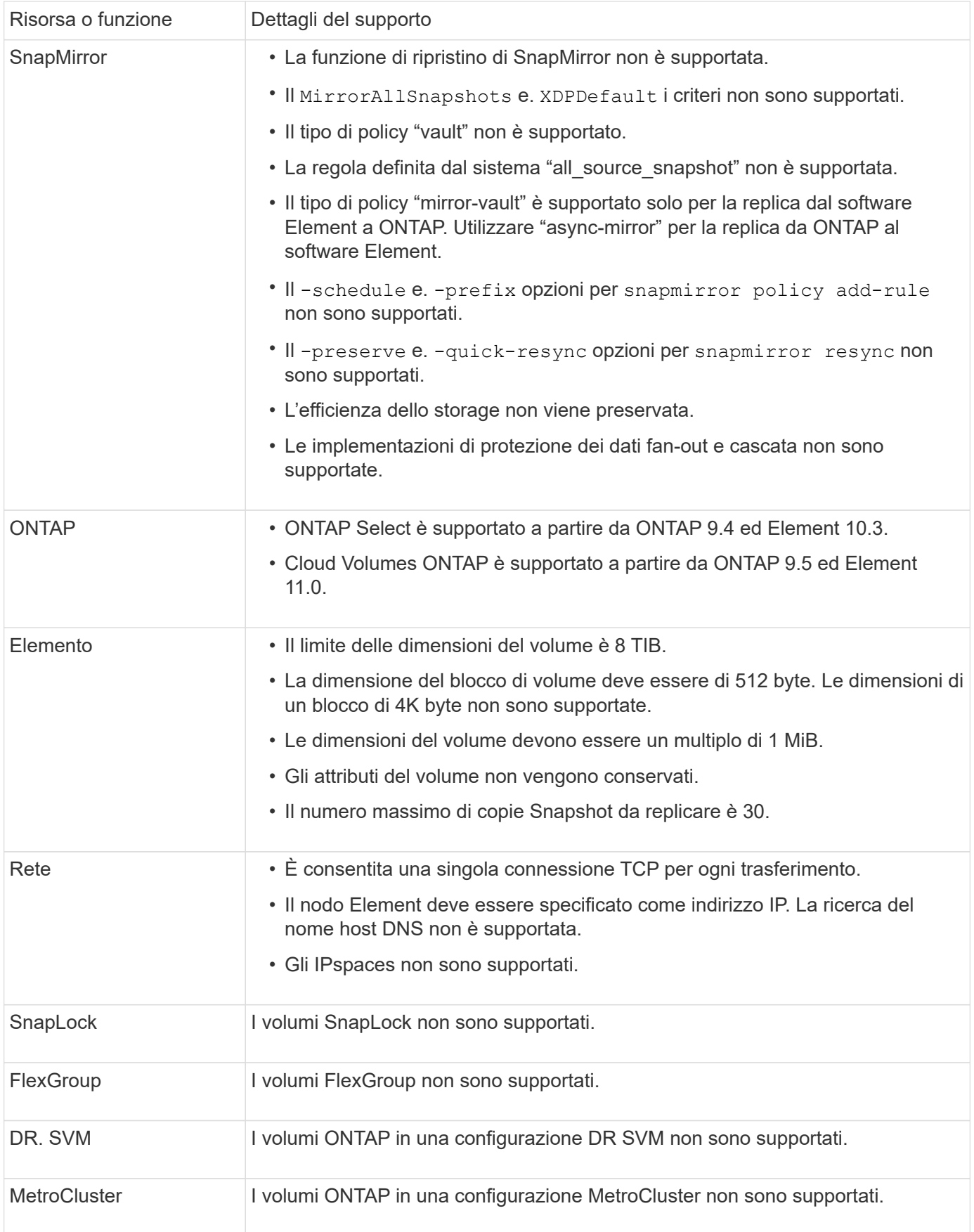

## <span id="page-6-0"></span>**Workflow per la replica tra Element e ONTAP**

Sia che si stiano replicando i dati da Element a ONTAP o da ONTAP a Element, è necessario configurare una pianificazione del processo, specificare una policy e creare e inizializzare la relazione. È possibile utilizzare un criterio predefinito o personalizzato.

Il flusso di lavoro presuppone che siano state completate le attività preliminari elencate nella [Prerequisiti](#page-2-1). Per informazioni complete sulle policy di SnapMirror, incluse indicazioni su quali policy utilizzare, vedere ["Protezione dei dati".](https://docs.netapp.com/it-it/ontap/data-protection/index.html)

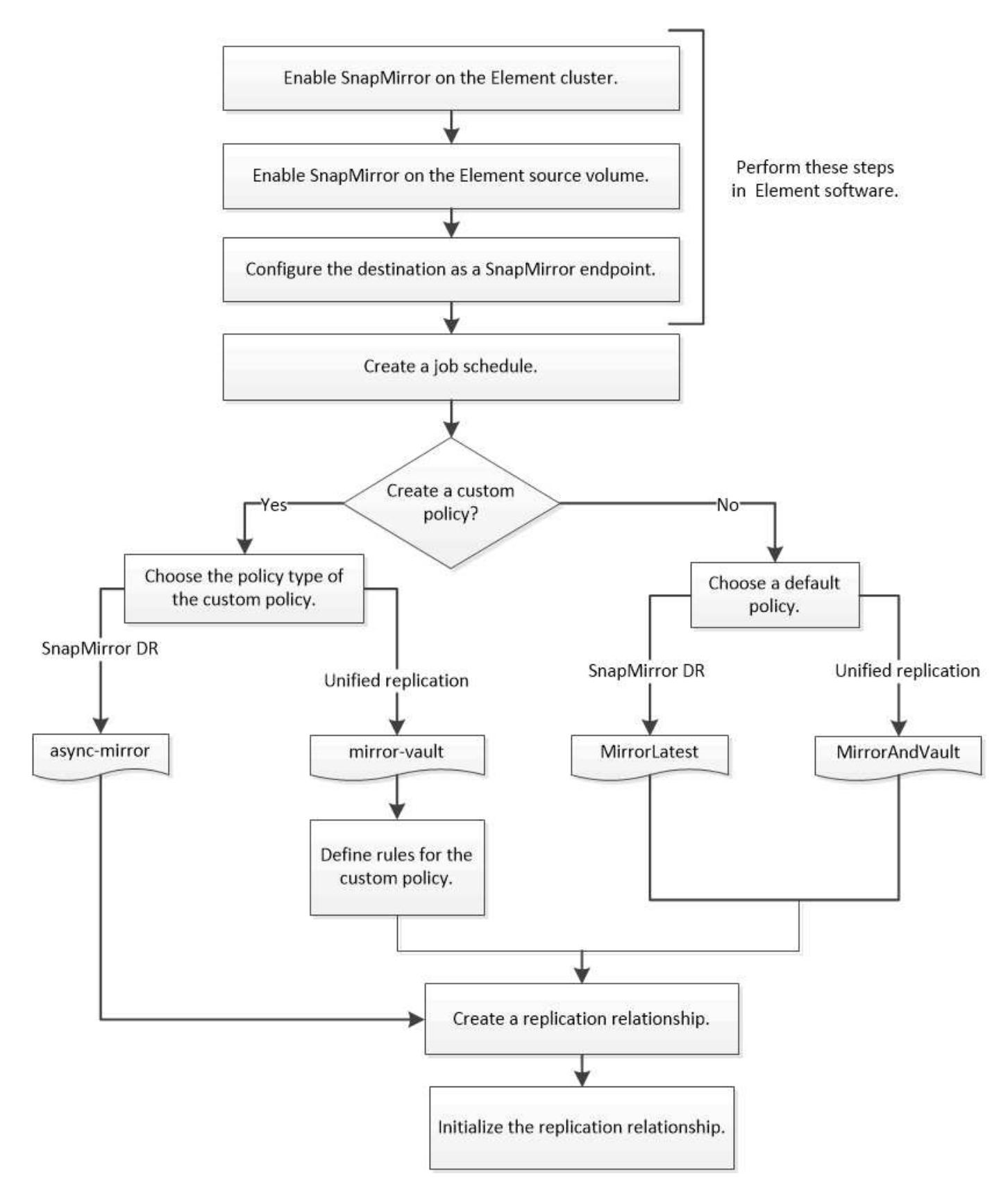

## <span id="page-7-0"></span>**Attivare SnapMirror nel software Element**

## **Attivare SnapMirror sul cluster di elementi**

È necessario attivare SnapMirror sul cluster di elementi prima di poter creare una relazione di replica. È possibile eseguire questa attività solo nell'interfaccia utente Web del software Element.

### **Prima di iniziare**

- Il cluster di elementi deve eseguire il software NetApp Element versione 10.1 o successiva.
- SnapMirror può essere abilitato solo per i cluster di elementi utilizzati con i volumi NetApp ONTAP.

#### **A proposito di questa attività**

Il sistema Element viene fornito con SnapMirror disattivato per impostazione predefinita. SnapMirror non viene attivato automaticamente come parte di una nuova installazione o di un aggiornamento.

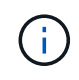

Una volta attivato, SnapMirror non può essere disattivato. È possibile disattivare la funzione SnapMirror e ripristinare le impostazioni predefinite solo ripristinando l'immagine predefinita del cluster.

#### **Fasi**

- 1. Fare clic su **Clusters** > **Impostazioni**.
- 2. Individuare le impostazioni specifiche del cluster per SnapMirror.
- 3. Fare clic su **Enable SnapMirror** (attiva SnapMirror

### **Attivare SnapMirror sul volume di origine dell'elemento**

Prima di creare una relazione di replica, è necessario attivare SnapMirror sul volume di origine dell'elemento. È possibile eseguire questa attività solo nell'interfaccia utente Web del software Element.

#### **Prima di iniziare**

- È necessario aver attivato SnapMirror sul cluster di elementi.
- La dimensione del blocco del volume deve essere di 512 byte.
- Il volume non deve partecipare alla replica remota degli elementi.
- Il tipo di accesso al volume non deve essere "Replication Target".

#### **A proposito di questa attività**

La procedura riportata di seguito presuppone che il volume esista già. È inoltre possibile attivare SnapMirror quando si crea o clona un volume.

#### **Fasi**

- 1. Selezionare **Management** > **Volumes**.
- 2. Selezionare  $\bullet$  per il volume.
- 3. Nel menu a discesa, selezionare **Modifica**.
- 4. Nella finestra di dialogo **Edit Volume** (Modifica volume), selezionare **Enable SnapMirror** (attiva SnapMirror).
- 5. Selezionare **Save Changes** (Salva modifiche).

## **Creare un endpoint SnapMirror**

È necessario creare un endpoint SnapMirror prima di poter creare una relazione di replica. È possibile eseguire questa attività solo nell'interfaccia utente Web del software Element.

#### **Prima di iniziare**

È necessario aver attivato SnapMirror sul cluster di elementi.

#### **Fasi**

- 1. Fare clic su **Data Protection** > **SnapMirror Endpoints**.
- 2. Fare clic su **Create Endpoint** (Crea endpoint).
- 3. Nella finestra di dialogo **Crea nuovo endpoint**, immettere l'indirizzo IP di gestione del cluster ONTAP.
- 4. Inserire l'ID utente e la password dell'amministratore del cluster ONTAP.
- 5. Fare clic su **Create Endpoint** (Crea endpoint).

## <span id="page-9-0"></span>**Configurare una relazione di replica**

## **Creare una pianificazione del processo di replica**

Sia che si stiano replicando i dati da Element a ONTAP o da ONTAP a Element, è necessario configurare una pianificazione del processo, specificare una policy e creare e inizializzare la relazione. È possibile utilizzare un criterio predefinito o personalizzato.

È possibile utilizzare job schedule cron create per creare una pianificazione del processo di replica. La pianificazione del processo determina quando SnapMirror aggiorna automaticamente la relazione di protezione dei dati a cui viene assegnata la pianificazione.

#### **A proposito di questa attività**

Quando si crea una relazione di protezione dei dati, viene assegnata una pianificazione dei processi. Se non si assegna una pianificazione del lavoro, è necessario aggiornare la relazione manualmente.

#### **Fase**

1. Creare una pianificazione del processo:

job schedule cron create -name *job\_name* -month *month* -dayofweek *day\_of\_week* -day *day\_of\_month* -hour *hour* -minute *minute*

Per -month, -dayofweek, e. -hour, è possibile specificare all per eseguire il processo ogni mese, giorno della settimana e ora, rispettivamente.

A partire da ONTAP 9.10.1, è possibile includere il server virtuale per la pianificazione del processo:

```
job schedule cron create -name job_name -vserver Vserver_name -month month
-dayofweek day_of_week -day day_of_month -hour hour -minute minute
```
Nell'esempio seguente viene creata una pianificazione del processo denominata my weekly Il sabato alle 3:00:

```
cluster dst::> job schedule cron create -name my_weekly -dayofweek
"Saturday" -hour 3 -minute 0
```
## **Personalizzare un criterio di replica**

#### **Creare un criterio di replica personalizzato**

È possibile utilizzare un criterio predefinito o personalizzato quando si crea una relazione di replica. Per una policy di replica unificata personalizzata, è necessario definire una o più *regole* che determinano quali copie Snapshot vengono trasferite durante l'inizializzazione e l'aggiornamento.

È possibile creare un criterio di replica personalizzato se il criterio predefinito per una relazione non è adatto. È possibile, ad esempio, comprimere i dati in un trasferimento di rete o modificare il numero di tentativi eseguiti da SnapMirror per trasferire le copie Snapshot.

#### **A proposito di questa attività**

Il *tipo di policy* del criterio di replica determina il tipo di relazione che supporta. La tabella seguente mostra i tipi di policy disponibili.

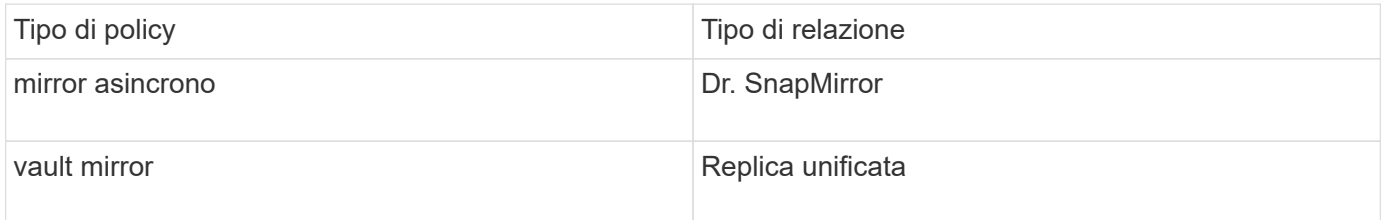

#### **Fase**

1. Creare un criterio di replica personalizzato:

snapmirror policy create -vserver *SVM* -policy policy -type asyncmirror|mirror-vault -comment *comment* -tries *transfer\_tries* -transfer-priority low|normal -is-network-compression-enabled true|false

Per la sintassi completa dei comandi, vedere la pagina man.

A partire da ONTAP 9.5, è possibile specificare la pianificazione per la creazione di una pianificazione di copia Snapshot comune per le relazioni sincroni di SnapMirror utilizzando -common-snapshot -schedule parametro. Per impostazione predefinita, il programma di copia Snapshot comune per le relazioni sincrone di SnapMirror è di un'ora. È possibile specificare un valore compreso tra 30 minuti e due ore per la pianificazione della copia Snapshot per le relazioni sincroni di SnapMirror.

Nell'esempio seguente viene creato un criterio di replica personalizzato per il DR SnapMirror che consente la compressione di rete per i trasferimenti di dati:

```
cluster_dst::> snapmirror policy create -vserver svm1 -policy
DR compressed -type async-mirror -comment "DR with network compression
enabled" -is-network-compression-enabled true
```
Nell'esempio seguente viene creata una policy di replica personalizzata per la replica unificata:

cluster dst::> snapmirror policy create -vserver svm1 -policy my unified -type mirror-vault

#### **Al termine**

Per i tipi di policy "mirror-vault", è necessario definire le regole che determinano quali copie Snapshot vengono trasferite durante l'inizializzazione e l'aggiornamento.

Utilizzare snapmirror policy show Per verificare che il criterio SnapMirror sia stato creato. Per la sintassi completa dei comandi, vedere la pagina man.

#### **Definire una regola per un criterio**

Per i criteri personalizzati con il tipo di policy "mirror-vault", è necessario definire almeno una regola che determina quali copie Snapshot vengono trasferite durante l'inizializzazione e l'aggiornamento. È inoltre possibile definire le regole per i criteri di default con il tipo di policy "mirror-vault".

#### **A proposito di questa attività**

Ogni policy con il tipo di policy "mirror-vault" deve avere una regola che specifica quali copie Snapshot replicare. La regola "bimestrale", ad esempio, indica che devono essere replicate solo le copie Snapshot assegnate all'etichetta SnapMirror "bimestrale". L'etichetta SnapMirror viene assegnata quando si configurano le copie Snapshot degli elementi.

Ogni tipo di policy è associato a una o più regole definite dal sistema. Queste regole vengono assegnate automaticamente a un criterio quando si specifica il relativo tipo di criterio. La tabella seguente mostra le regole definite dal sistema.

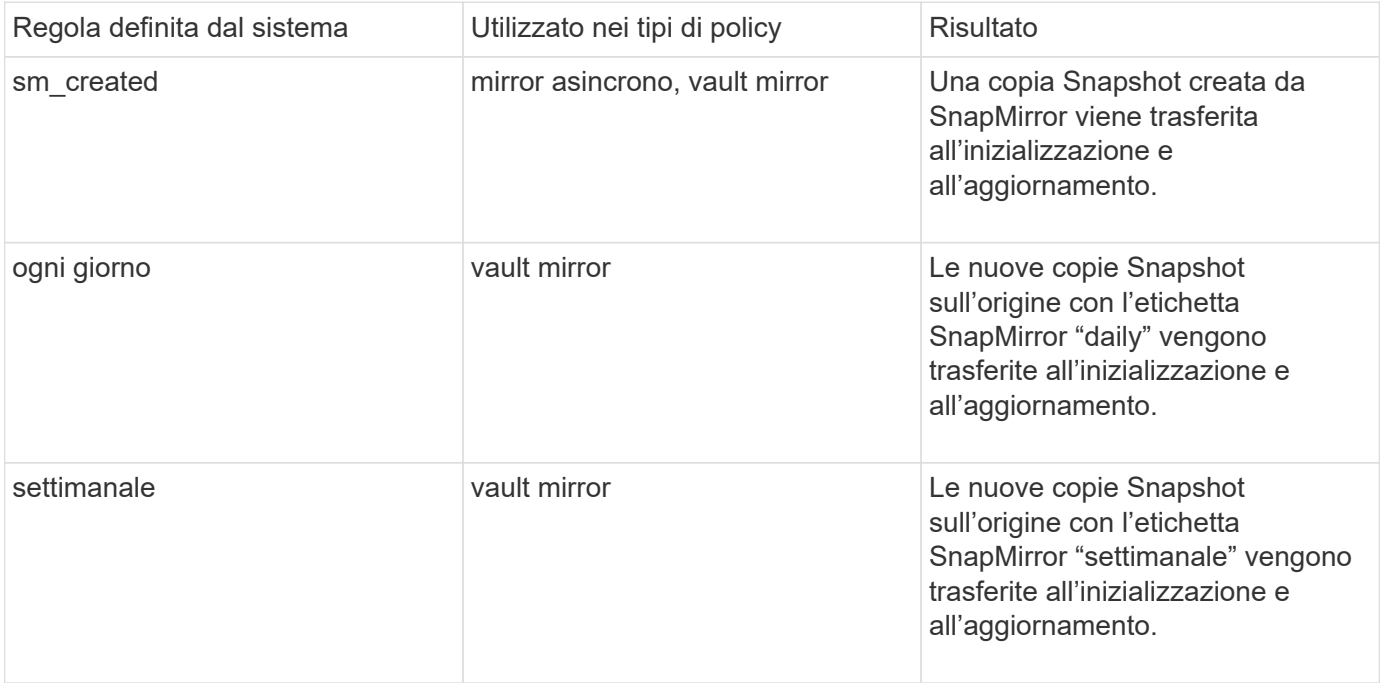

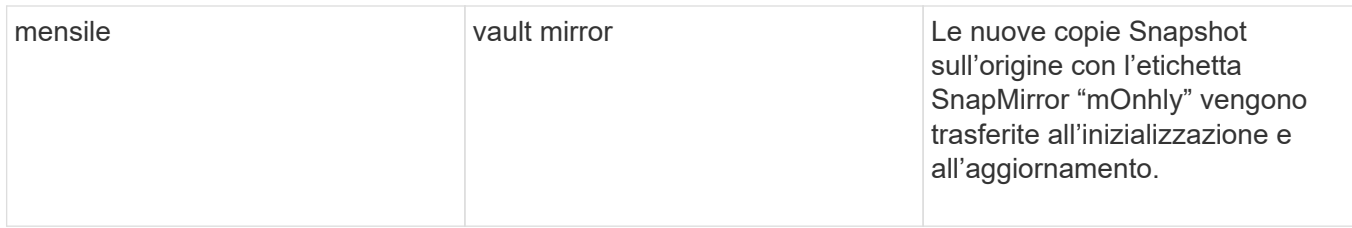

È possibile specificare regole aggiuntive in base alle esigenze, per i criteri predefiniti o personalizzati. Ad esempio:

- Per impostazione predefinita MirrorAndVault Policy, è possibile creare una regola chiamata "bimestrale" per associare le copie Snapshot sull'origine con l'etichetta "bimestrale" SnapMirror.
- Per una policy personalizzata con il tipo di policy "mirror-vault", è possibile creare una regola chiamata "bisettimanale" per far corrispondere le copie Snapshot sull'origine con l'etichetta "bisettimanale" SnapMirror.

#### **Fase**

1. Definire una regola per un criterio:

```
snapmirror policy add-rule -vserver SVM -policy policy_for_rule -snapmirror
-label snapmirror-label -keep retention_count
```
Per la sintassi completa dei comandi, vedere la pagina man.

Nell'esempio seguente viene aggiunta una regola con l'etichetta SnapMirror bi-monthly al valore predefinito MirrorAndVault policy:

```
cluster dst::> snapmirror policy add-rule -vserver svm1 -policy
MirrorAndVault -snapmirror-label bi-monthly -keep 6
```
Nell'esempio seguente viene aggiunta una regola con l'etichetta SnapMirror bi-weekly al personalizzato my\_snapvault policy:

```
cluster dst::> snapmirror policy add-rule -vserver svm1 -policy
my_snapvault -snapmirror-label bi-weekly -keep 26
```
Nell'esempio seguente viene aggiunta una regola con l'etichetta SnapMirror app\_consistent al personalizzato Sync policy:

cluster dst::> snapmirror policy add-rule -vserver svm1 -policy Sync -snapmirror-label app consistent -keep 1

È quindi possibile replicare le copie Snapshot dal cluster di origine che corrispondono a questa etichetta SnapMirror:

```
cluster src::> snapshot create -vserver vs1 -volume vol1 -snapshot
snapshot1 -snapmirror-label app consistent
```
## **Creare una relazione di replica**

#### **Creare una relazione da un'origine elemento a una destinazione ONTAP**

La relazione tra il volume di origine nello storage primario e il volume di destinazione nello storage secondario viene definita *relazione di protezione dei dati*. È possibile utilizzare snapmirror create Comando per creare una relazione di protezione dei dati da un'origine elemento a una destinazione ONTAP o da un'origine ONTAP a una destinazione elemento.

È possibile utilizzare SnapMirror per replicare le copie Snapshot di un volume elemento in un sistema di destinazione ONTAP. In caso di disastro nel sito Element, è possibile inviare i dati ai client dal sistema ONTAP, quindi riattivare il volume di origine Element al ripristino del servizio.

#### **Prima di iniziare**

- Il nodo Element contenente il volume da replicare deve essere stato reso accessibile a ONTAP.
- Il volume Element deve essere stato abilitato per la replica di SnapMirror.
- Se si utilizza il tipo di policy "mirror-vault", è necessario configurare un'etichetta SnapMirror per la replica delle copie Snapshot degli elementi.

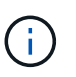

È possibile eseguire questa attività solo nell'interfaccia utente Web del software Element. Per ulteriori informazioni, consultare ["Documentazione degli elementi"](https://docs.netapp.com/us-en/element-software/index.html).

#### **A proposito di questa attività**

Specificare il percorso di origine dell'elemento nel modulo *hostip:*/lun/*name*, dove "lun" è la stringa effettiva "lun" e. name È il nome del volume Element.

Un volume Element equivale approssimativamente a un LUN ONTAP. SnapMirror crea un LUN con il nome del volume Element quando viene inizializzata una relazione di protezione dei dati tra il software Element e ONTAP. SnapMirror replica i dati su un LUN esistente se il LUN soddisfa i requisiti per la replica dal software Element a ONTAP.

Le regole di replica sono le seguenti:

- Un volume ONTAP può contenere dati provenienti da un solo volume elemento.
- Non è possibile replicare i dati da un volume ONTAP a più volumi di elementi.

In ONTAP 9.3 e versioni precedenti, un volume di destinazione può contenere fino a 251 copie Snapshot. In ONTAP 9.4 e versioni successive, un volume di destinazione può contenere fino a 1019 copie Snapshot.

#### **Fase**

1. Dal cluster di destinazione, creare una relazione di replica da un'origine elemento a una destinazione ONTAP:

```
snapmirror create -source-path hostip:/lun/name -destination-path SVM:volume
|cluster://SVM/volume -type XDP -schedule schedule -policy policy
```
Per la sintassi completa dei comandi, vedere la pagina man.

Nell'esempio seguente viene creata una relazione di DR SnapMirror utilizzando l'impostazione predefinita MirrorLatest policy:

```
cluster dst::> snapmirror create -source-path 10.0.0.11:/lun/0005
-destination-path svm backup:volA dst -type XDP -schedule my daily
-policy MirrorLatest
```
Nell'esempio seguente viene creata una relazione di replica unificata utilizzando l'impostazione predefinita MirrorAndVault policy:

```
cluster dst:> snapmirror create -source-path 10.0.0.11:/lun/0005
-destination-path svm backup:volA dst -type XDP -schedule my_daily
-policy MirrorAndVault
```
Nell'esempio riportato di seguito viene creata una relazione di replica unificata utilizzando Unified7year policy:

cluster\_dst::> snapmirror create -source-path 10.0.0.11:/lun/0005 -destination-path svm backup:volA dst -type XDP -schedule my daily -policy Unified7year

Nell'esempio riportato di seguito viene creata una relazione di replica unificata utilizzando il metodo personalizzato my\_unified policy:

cluster dst::> snapmirror create -source-path 10.0.0.11:/lun/0005 -destination-path svm backup:volA dst -type XDP -schedule my daily -policy my unified

#### **Al termine**

Utilizzare snapmirror show Per verificare che sia stata creata la relazione SnapMirror. Per la sintassi completa dei comandi, vedere la pagina man.

#### **Creare una relazione da un'origine ONTAP a una destinazione dell'elemento**

A partire da ONTAP 9.4, è possibile utilizzare SnapMirror per replicare le copie Snapshot di un LUN creato su un'origine ONTAP verso una destinazione dell'elemento. È possibile che si stia utilizzando il LUN per migrare i dati da ONTAP a Element Software.

#### **Prima di iniziare**

- Il nodo di destinazione dell'elemento deve essere stato reso accessibile a ONTAP.
- Il volume Element deve essere stato abilitato per la replica di SnapMirror.

#### **A proposito di questa attività**

Specificare il percorso di destinazione dell'elemento nel modulo *hostip:*/lun/*name*, dove "lun" è la stringa effettiva "lun" e. name È il nome del volume Element.

Le regole di replica sono le seguenti:

• La relazione di replica deve avere una policy di tipo "async-mirror".

È possibile utilizzare un criterio predefinito o personalizzato.

- Sono supportati solo i LUN iSCSI.
- Non è possibile replicare più di un LUN da un volume ONTAP a un volume Element.
- Non è possibile replicare un LUN da un volume ONTAP a più volumi di elementi.

#### **Fase**

1. Creare una relazione di replica da un'origine ONTAP a una destinazione dell'elemento:

snapmirror create -source-path *SVM:volume*|*cluster://SVM/volume* -destination -path *hostip:*/lun/*name* -type XDP -schedule schedule -policy *policy*

Per la sintassi completa dei comandi, vedere la pagina man.

Nell'esempio seguente viene creata una relazione di DR SnapMirror utilizzando l'impostazione predefinita MirrorLatest policy:

```
cluster dst::> snapmirror create -source-path svm 1:volA dst
-destination-path 10.0.0.11:/lun/0005 -type XDP -schedule my daily
-policy MirrorLatest
```
Nell'esempio riportato di seguito viene creata una relazione di DR SnapMirror utilizzando il metodo personalizzato my\_mirror policy:

```
cluster dst::> snapmirror create -source-path svm 1:volA dst
-destination-path 10.0.0.11:/lun/0005 -type XDP -schedule my daily
-policy my mirror
```
#### **Al termine**

Utilizzare snapmirror show Per verificare che sia stata creata la relazione SnapMirror. Per la sintassi completa dei comandi, vedere la pagina man.

#### **Inizializzare una relazione di replica**

Per tutti i tipi di relazione, l'inizializzazione esegue un *trasferimento baseline*: Esegue una copia Snapshot del volume di origine, quindi trasferisce la copia e tutti i blocchi di dati a

cui fa riferimento al volume di destinazione.

#### **Prima di iniziare**

- Il nodo Element contenente il volume da replicare deve essere stato reso accessibile a ONTAP.
- Il volume Element deve essere stato abilitato per la replica di SnapMirror.
- Se si utilizza il tipo di policy "mirror-vault", è necessario configurare un'etichetta SnapMirror per la replica delle copie Snapshot degli elementi.

### **A proposito di questa attività**

Specificare il percorso di origine dell'elemento nel modulo *hostip:*/lun/*name*, dove "lun" è la stringa effettiva "lun" e. *name* È il nome del volume Element.

L'inizializzazione può richiedere molto tempo. Si consiglia di eseguire il trasferimento di riferimento in ore non di punta.

> Se l'inizializzazione di una relazione da un'origine ONTAP a una destinazione dell'elemento non riesce per qualsiasi motivo, continuerà a fallire anche dopo aver corretto il problema (ad esempio, un nome LUN non valido). La soluzione è la seguente:

- 1. Eliminare la relazione.
- 2. Eliminare il volume di destinazione dell'elemento.
- 3. Creare un nuovo volume di destinazione elemento.
- 4. Creare e inizializzare una nuova relazione dall'origine ONTAP al volume di destinazione dell'elemento.

#### **Fase**

 $\mathbf{1}$ 

1. Inizializzare una relazione di replica:

```
snapmirror initialize -source-path hostip:/lun/name -destination-path
SVM:volume|cluster://SVM/volume
```
Per la sintassi completa dei comandi, vedere la pagina man.

Nell'esempio riportato di seguito viene inizializzata la relazione tra il volume di origine 0005 All'indirizzo IP 10.0.0.11 e al volume di destinazione volA\_dst acceso svm\_backup:

cluster\_dst::> snapmirror initialize -source-path 10.0.0.11:/lun/0005 -destination-path svm backup:volA dst

## <span id="page-16-0"></span>**Fornire i dati da un volume di destinazione DR SnapMirror**

## **Rendere il volume di destinazione scrivibile**

Quando Disaster disattiva il sito primario per una relazione di disaster recovery SnapMirror, è possibile fornire i dati dal volume di destinazione con interruzioni minime. È possibile riattivare il volume di origine quando il servizio viene ripristinato nel sito

#### primario.

È necessario rendere il volume di destinazione scrivibile prima di poter inviare i dati dal volume ai client. È possibile utilizzare snapmirror quiesce per arrestare i trasferimenti pianificati verso la destinazione, il snapmirror abort per interrompere i trasferimenti in corso e il snapmirror break per rendere la destinazione scrivibile.

#### **A proposito di questa attività**

Specificare il percorso di origine dell'elemento nel modulo *hostip:*/lun/*name*, dove "lun" è la stringa effettiva "lun" e. name È il nome del volume Element.

#### **Fasi**

1. Interrompere i trasferimenti pianificati verso la destinazione:

```
snapmirror quiesce -source-path hostip:/lun/name -destination-path SVM:volume
|cluster://SVM/volume
```
Per la sintassi completa dei comandi, vedere la pagina man.

Nell'esempio seguente vengono interrompiti i trasferimenti pianificati tra il volume di origine 0005 All'indirizzo IP 10.0.0.11 e al volume di destinazione volA dst acceso svm backup:

```
cluster_dst::> snapmirror quiesce -source-path 10.0.0.11:/lun/0005
-destination-path svm backup:volA dst
```
2. Interrompere i trasferimenti in corso verso la destinazione:

```
snapmirror abort -source-path hostip:/lun/name -destination-path SVM:volume
|cluster://SVM/volume
```
Per la sintassi completa dei comandi, vedere la pagina man.

Nell'esempio seguente vengono interrompiti i trasferimenti in corso tra il volume di origine 0005 All'indirizzo IP 10.0.0.11 e al volume di destinazione volA dst acceso svm backup:

cluster\_dst::> snapmirror abort -source-path 10.0.0.11:/lun/0005 -destination-path svm backup:volA dst

3. Interrompere la relazione di disaster recovery di SnapMirror:

```
snapmirror break -source-path hostip:/lun/name -destination-path SVM:volume
|cluster://SVM/volume
```
Per la sintassi completa dei comandi, vedere la pagina man.

Nell'esempio seguente viene spezzata la relazione tra il volume di origine 0005 All'indirizzo IP 10.0.0.11 e al volume di destinazione volA dst acceso svm backup e il volume di destinazione volA dst acceso svm\_backup:

```
cluster_dst::> snapmirror break -source-path 10.0.0.11:/lun/0005
-destination-path svm backup:volA dst
```
## **Configurare il volume di destinazione per l'accesso ai dati**

Una volta reso scrivibile il volume di destinazione, è necessario configurare il volume per l'accesso ai dati. Gli host SAN possono accedere ai dati dal volume di destinazione fino alla riattivazione del volume di origine.

- 1. Mappare il LUN dell'elemento al gruppo iniziatore appropriato.
- 2. Creare sessioni iSCSI dagli iniziatori host SAN alle LIF SAN.
- 3. Sul client SAN, eseguire una nuova scansione dello storage per rilevare il LUN connesso.

## **Riattivare il volume di origine originale**

È possibile ristabilire la relazione di protezione dei dati originale tra i volumi di origine e di destinazione quando non è più necessario fornire dati dalla destinazione.

#### **A proposito di questa attività**

La procedura riportata di seguito presuppone che la linea di base nel volume di origine originale sia intatta. Se la linea di base non è intatta, è necessario creare e inizializzare la relazione tra il volume da cui si stanno fornendo i dati e il volume di origine originale prima di eseguire la procedura.

Specificare il percorso di origine dell'elemento nel modulo *hostip:*/lun/*name*, dove "lun" è la stringa effettiva "lun" e. name È il nome del volume Element.

A partire da ONTAP 9.4, le copie Snapshot di un LUN create durante la distribuzione dei dati dalla destinazione ONTAP vengono replicate automaticamente quando l'origine dell'elemento viene riattivata.

Le regole di replica sono le seguenti:

- Sono supportati solo i LUN iSCSI.
- Non è possibile replicare più di un LUN da un volume ONTAP a un volume Element.
- Non è possibile replicare un LUN da un volume ONTAP a più volumi di elementi.

#### **Fasi**

1. Eliminare la relazione di protezione dei dati originale:

```
snapmirror delete -source-path SVM:volume|cluster://SVM/volume -destination
-path hostip:/lun/name -policy policy
```
Per la sintassi completa dei comandi, vedere la pagina man.

Nell'esempio seguente viene eliminata la relazione tra il volume di origine originale, 0005 All'indirizzo IP 10.0.0.11 e al volume da cui si stanno servendo i dati, volA\_dst acceso svm\_backup:

```
cluster_dst::> snapmirror delete -source-path 10.0.0.11:/lun/0005
-policy MirrorLatest -destination-path svm_backup:volA_dst
```
2. Invertire la relazione di protezione dei dati originale:

```
snapmirror resync -source-path SVM:volume|cluster://SVM/volume -destination
-path hostip:/lun/name -policy policy
```
Per la sintassi completa dei comandi, vedere la pagina man.

Sebbene la risincronizzazione non richieda un trasferimento di riferimento, può richiedere molto tempo. È possibile eseguire la risincronizzazione in ore non di punta.

Nell'esempio seguente viene invertita la relazione tra il volume di origine originale, 0005 All'indirizzo IP 10.0.0.11 e al volume da cui si stanno servendo i dati, volA\_dst acceso svm\_backup:

```
cluster dst::> snapmirror resync -source-path svm backup:volA dst
-destination-path 10.0.0.11:/lun/0005 -policy MirrorLatest
```
3. Aggiornare la relazione inversa:

```
snapmirror update -source-path SVM:volume|cluster://SVM/volume -destination
-path hostip:/lun/name
```
Per la sintassi completa dei comandi, vedere la pagina man.

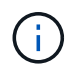

Il comando non riesce se non esiste una copia Snapshot comune sull'origine e sulla destinazione. Utilizzare snapmirror initialize per reinizializzare la relazione.

Nell'esempio riportato di seguito viene aggiornata la relazione tra il volume da cui si stanno fornendo i dati, volA dst acceso svm backup`e il volume di origine originale, `0005 All'indirizzo IP 10.0.0.11:

cluster dst::> snapmirror update -source-path svm backup:volA dst -destination-path 10.0.0.11:/lun/0005

4. Arrestare i trasferimenti pianificati per la relazione invertita:

snapmirror quiesce -source-path *SVM:volume*|*cluster://SVM/volume* -destination -path *hostip:*/lun/*name*

Per la sintassi completa dei comandi, vedere la pagina man.

Nell'esempio seguente vengono interrompiti i trasferimenti pianificati tra il volume da cui si stanno fornendo idati, volA dst acceso svm backup`e il volume di origine originale, `0005 All'indirizzo IP 10.0.0.11:

```
cluster dst::> snapmirror quiesce -source-path svm backup:volA dst
-destination-path 10.0.0.11:/lun/0005
```
5. Arrestare i trasferimenti in corso per la relazione invertita:

```
snapmirror abort -source-path SVM:volume|cluster://SVM/volume -destination
-path hostip:/lun/name
```
Per la sintassi completa dei comandi, vedere la pagina man.

L'esempio seguente interrompe i trasferimenti in corso tra il volume da cui si stanno servendo i dati, volA dst acceso svm backup`e il volume di origine originale, `0005 All'indirizzo IP 10.0.0.11:

cluster dst::> snapmirror abort -source-path svm backup:volA dst -destination-path 10.0.0.11:/lun/0005

6. Interrompere la relazione inversa:

```
snapmirror break -source-path SVM:volume|cluster://SVM/volume -destination
-path hostip:/lun/name
```
Per la sintassi completa dei comandi, vedere la pagina man.

Nell'esempio seguente viene spezzata la relazione tra il volume da cui si stanno fornendo i dati, volA dst acceso svm backup`e il volume di origine originale, `0005 All'indirizzo IP 10.0.0.11:

cluster dst::> snapmirror break -source-path svm backup:volA dst -destination-path 10.0.0.11:/lun/0005

7. Eliminare la relazione di protezione dei dati invertita:

```
snapmirror delete -source-path SVM:volume|cluster://SVM/volume -destination
-path hostip:/lun/name -policy policy
```
Per la sintassi completa dei comandi, vedere la pagina man.

Nell'esempio seguente viene eliminata la relazione inversa tra il volume di origine originale, 0005 All'indirizzo IP 10.0.0.11 e al volume da cui si stanno servendo i dati, volA dst acceso svm backup:

cluster src::> snapmirror delete -source-path svm backup:volA dst -destination-path 10.0.0.11:/lun/0005 -policy MirrorLatest

8. Ristabilire la relazione di protezione dei dati originale:

snapmirror resync -source-path *hostip*:/lun/*name* -destination-path

*SVM:volume|cluster://SVM/volume*

Per la sintassi completa dei comandi, vedere la pagina man.

Nell'esempio seguente viene ristabilita la relazione tra il volume di origine originale, 0005 All'indirizzo IP 10.0.0.11 e al volume di destinazione originale, volA\_dst acceso svm\_backup:

cluster\_dst::> snapmirror resync -source-path 10.0.0.11:/lun/0005 -destination-path svm backup:volA dst

#### **Al termine**

Utilizzare snapmirror show Per verificare che sia stata creata la relazione SnapMirror. Per la sintassi completa dei comandi, vedere la pagina man.

## <span id="page-21-0"></span>**Aggiornare manualmente una relazione di replica**

Potrebbe essere necessario aggiornare manualmente una relazione di replica se un aggiornamento non riesce a causa di un errore di rete.

#### **A proposito di questa attività**

Specificare il percorso di origine dell'elemento nel modulo *hostip:*/lun/*name*, dove "lun" è la stringa effettiva "lun" e. name È il nome del volume Element.

#### **Fasi**

1. Aggiornare manualmente una relazione di replica:

```
snapmirror update -source-path hostip:/lun/name -destination-path SVM:volume
|cluster://SVM/volume
```
Per la sintassi completa dei comandi, vedere la pagina man.

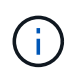

Il comando non riesce se non esiste una copia Snapshot comune sull'origine e sulla destinazione. Utilizzare snapmirror initialize per reinizializzare la relazione.

Nell'esempio seguente viene aggiornata la relazione tra il volume di origine 0005 All'indirizzo IP 10.0.0.11 e al volume di destinazione volA dst acceso svm backup:

```
cluster_src::> snapmirror update -source-path 10.0.0.11:/lun/0005
-destination-path svm backup:volA dst
```
## <span id="page-21-1"></span>**Risincronizzare una relazione di replica**

È necessario risincronizzare una relazione di replica dopo che si rende scrivibile un volume di destinazione, dopo che un aggiornamento non riesce perché non esiste una copia Snapshot comune sui volumi di origine e di destinazione o se si desidera

modificare il criterio di replica per la relazione.

#### **A proposito di questa attività**

Sebbene la risincronizzazione non richieda un trasferimento di riferimento, può richiedere molto tempo. È possibile eseguire la risincronizzazione in ore non di punta.

Specificare il percorso di origine dell'elemento nel modulo *hostip:*/lun/*name*, dove "lun" è la stringa effettiva "lun" e. name È il nome del volume Element.

#### **Fase**

1. Risincronizzare i volumi di origine e di destinazione:

```
snapmirror resync -source-path hostip:/lun/name -destination-path SVM:volume
|cluster://SVM/volume -type XDP -policy policy
```
Per la sintassi completa dei comandi, vedere la pagina man.

Nell'esempio riportato di seguito viene risincronata la relazione tra il volume di origine 0005 All'indirizzo IP 10.0.0.11 e al volume di destinazione volA dst acceso svm backup:

```
cluster dst::> snapmirror resync -source-path 10.0.0.11:/lun/0005
-policy MirrorLatest -destination-path svm_backup:volA_dst
```
#### **Informazioni sul copyright**

Copyright © 2024 NetApp, Inc. Tutti i diritti riservati. Stampato negli Stati Uniti d'America. Nessuna porzione di questo documento soggetta a copyright può essere riprodotta in qualsiasi formato o mezzo (grafico, elettronico o meccanico, inclusi fotocopie, registrazione, nastri o storage in un sistema elettronico) senza previo consenso scritto da parte del detentore del copyright.

Il software derivato dal materiale sottoposto a copyright di NetApp è soggetto alla seguente licenza e dichiarazione di non responsabilità:

IL PRESENTE SOFTWARE VIENE FORNITO DA NETAPP "COSÌ COM'È" E SENZA QUALSIVOGLIA TIPO DI GARANZIA IMPLICITA O ESPRESSA FRA CUI, A TITOLO ESEMPLIFICATIVO E NON ESAUSTIVO, GARANZIE IMPLICITE DI COMMERCIABILITÀ E IDONEITÀ PER UNO SCOPO SPECIFICO, CHE VENGONO DECLINATE DAL PRESENTE DOCUMENTO. NETAPP NON VERRÀ CONSIDERATA RESPONSABILE IN ALCUN CASO PER QUALSIVOGLIA DANNO DIRETTO, INDIRETTO, ACCIDENTALE, SPECIALE, ESEMPLARE E CONSEQUENZIALE (COMPRESI, A TITOLO ESEMPLIFICATIVO E NON ESAUSTIVO, PROCUREMENT O SOSTITUZIONE DI MERCI O SERVIZI, IMPOSSIBILITÀ DI UTILIZZO O PERDITA DI DATI O PROFITTI OPPURE INTERRUZIONE DELL'ATTIVITÀ AZIENDALE) CAUSATO IN QUALSIVOGLIA MODO O IN RELAZIONE A QUALUNQUE TEORIA DI RESPONSABILITÀ, SIA ESSA CONTRATTUALE, RIGOROSA O DOVUTA A INSOLVENZA (COMPRESA LA NEGLIGENZA O ALTRO) INSORTA IN QUALSIASI MODO ATTRAVERSO L'UTILIZZO DEL PRESENTE SOFTWARE ANCHE IN PRESENZA DI UN PREAVVISO CIRCA L'EVENTUALITÀ DI QUESTO TIPO DI DANNI.

NetApp si riserva il diritto di modificare in qualsiasi momento qualunque prodotto descritto nel presente documento senza fornire alcun preavviso. NetApp non si assume alcuna responsabilità circa l'utilizzo dei prodotti o materiali descritti nel presente documento, con l'eccezione di quanto concordato espressamente e per iscritto da NetApp. L'utilizzo o l'acquisto del presente prodotto non comporta il rilascio di una licenza nell'ambito di un qualche diritto di brevetto, marchio commerciale o altro diritto di proprietà intellettuale di NetApp.

Il prodotto descritto in questa guida può essere protetto da uno o più brevetti degli Stati Uniti, esteri o in attesa di approvazione.

LEGENDA PER I DIRITTI SOTTOPOSTI A LIMITAZIONE: l'utilizzo, la duplicazione o la divulgazione da parte degli enti governativi sono soggetti alle limitazioni indicate nel sottoparagrafo (b)(3) della clausola Rights in Technical Data and Computer Software del DFARS 252.227-7013 (FEB 2014) e FAR 52.227-19 (DIC 2007).

I dati contenuti nel presente documento riguardano un articolo commerciale (secondo la definizione data in FAR 2.101) e sono di proprietà di NetApp, Inc. Tutti i dati tecnici e il software NetApp forniti secondo i termini del presente Contratto sono articoli aventi natura commerciale, sviluppati con finanziamenti esclusivamente privati. Il governo statunitense ha una licenza irrevocabile limitata, non esclusiva, non trasferibile, non cedibile, mondiale, per l'utilizzo dei Dati esclusivamente in connessione con e a supporto di un contratto governativo statunitense in base al quale i Dati sono distribuiti. Con la sola esclusione di quanto indicato nel presente documento, i Dati non possono essere utilizzati, divulgati, riprodotti, modificati, visualizzati o mostrati senza la previa approvazione scritta di NetApp, Inc. I diritti di licenza del governo degli Stati Uniti per il Dipartimento della Difesa sono limitati ai diritti identificati nella clausola DFARS 252.227-7015(b) (FEB 2014).

#### **Informazioni sul marchio commerciale**

NETAPP, il logo NETAPP e i marchi elencati alla pagina<http://www.netapp.com/TM> sono marchi di NetApp, Inc. Gli altri nomi di aziende e prodotti potrebbero essere marchi dei rispettivi proprietari.